## **ИНФОРМАЦИОННИ ТЕХНОЛОГИИ В УПРАВЛЕНИЕТО СЪЗДАВАНЕ НА БД ЗА УПРАВЛЕНИЕ НА ЧОВЕШКИТЕ РЕСУРСИ**

## За какво служи подсистемата "Човешки ресурси"? [\(http://fbm.uni-ruse.bg/d/itu/ITU-L-6-text.pdf\)](http://fbm.uni-ruse.bg/d/itu/ITU-L-6-text.pdf) Маркетингова IS Външна Вътрешни .<br>оперативни информация Производствена IS ланни TPS Финансова IS IS за материални ресурси ួ База данни за Планиране 킁 овешките ресурси Набиране на персонала Данни за персонала Данни за организацията Поддържащо обучение и Длъжностни характеристики преквалификация Данни за обучението Изпълнение и пропуски Текуща оценка на извършената работа Фонд работна заплата Данни за пазара на труда Развитие на персонала (растеж в йерархията) Информационна система човешки ресурси

*Фиг. 1 Примерна функционалност*

Какви са минималните изисквания за структура и функционалност? **Таблици (Tables)** – 3 бр.

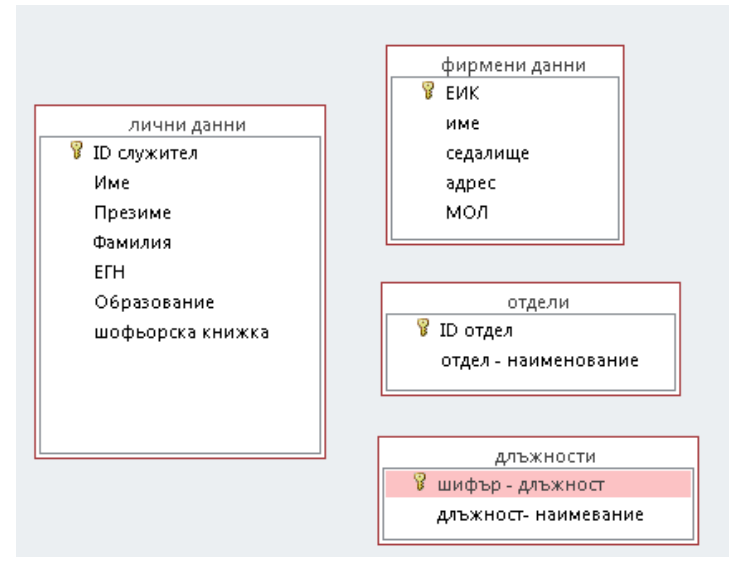

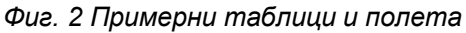

Забележка: Таблица "Фирмени данни" служи за въвеждане данните на 1 бизнес организация, тази в която се назначават служителите.

## **ИНФОРМАЦИОННИ ТЕХНОЛОГИИ В УПРАВЛЕНИЕТО СЪЗДАВАНЕ НА БД ЗА УПРАВЛЕНИЕ НА ЧОВЕШКИТЕ РЕСУРСИ**

**Форми (Forms)** – 3 бр. – Пример:

- 1 форма, комбинираща полета от различни таблици, в която да се въвеждат пълни данни за служител при назначаване в бизнес организацията; за удобство да се включи комбобокс.
- 1 форма идентична с таблица за въвеждане на кодове за длъжности;
- 1 форма "Меню" с бутони, отварящи различни форми.

**Заявки (Queries)** (справки, кростаблици) – 1 бр. Кростаблицата да съдържа персонални данни и данни за трудово възнаграждение; добре е да има формула за изчисление.

**Отчети (Reports)** – 1 бр. отчет, който да представя частични персонални данни, длъжности и отдели (водещ да бъде отделът).

Насоки за създаване и работа с различните обекти в БД има в раздел "Как **се прави?"**